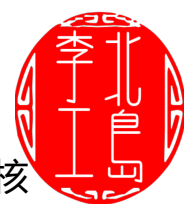

前面的文章我们介绍了WiringPi的配置函数,今天这篇文章,我们来介绍下核 心函数。

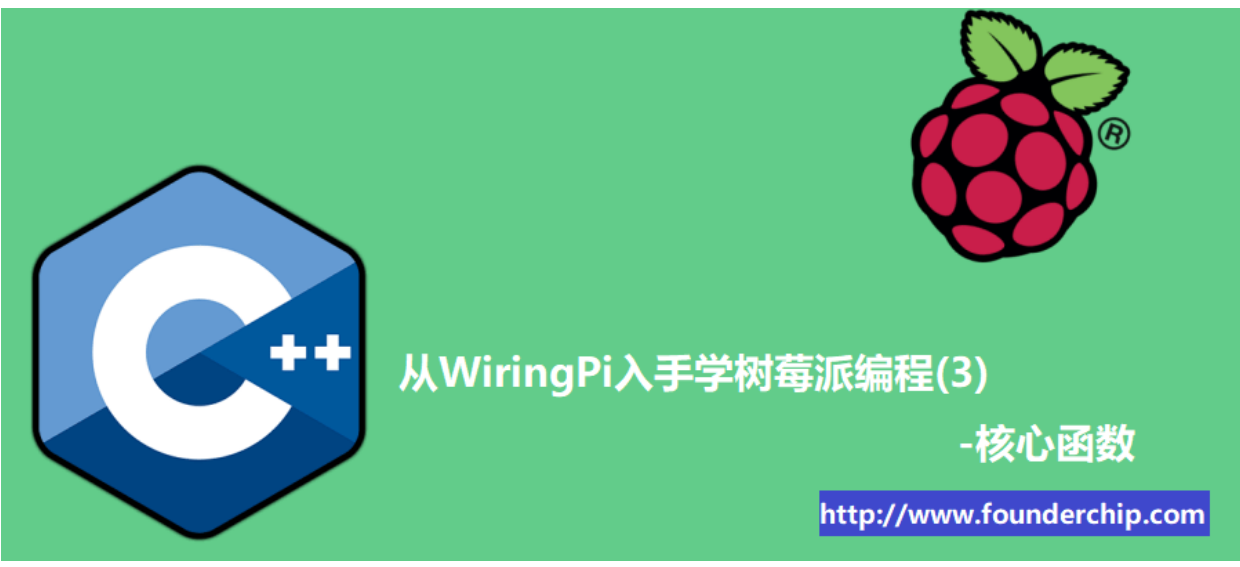

## 1、void pinMode(int pin,int mode)

该函数用来设置树莓派引脚的工作模式, 共有两个参数:

第一个参数是引脚的编号,具体采用哪种编号规则由配置函数决定; 第二个参数是要设置的工作模式,共有四种工作模式可以选择,包括:输入 (INPUT)、输出(OUTPUT)、PWM输出(PWM\_OUTPUT)或者GPIO时钟 (GPIO\_CLOCK)。

需要注意的是:

树莓派3B+、树莓派4总共支持2路PWM硬件输出,分别是PWM0和PWM1。 其中: PWM0可以使用wiringPi pin1(BCM GPIO18)或者wiringPi pin26(BCM GPIO12); PWM1可以使用wiringPi pin23(BCM GPIO13)或者 wiringPi pin24(BCM\_GPIO19);

总共支持3路GPIO时钟输出,分别是:GPCLK0、GPCLK1、GPCLK2; 其中: GPCLK0使用wiringPi pin7(BCM GPIO4); GPCLK1使用wiringPi pin21(BCM GPIO5); GPCLK2使用wiringPi pin22(BCM GPIO6); 举个例子: 将wiringPi的pin1设置为PWM\_OUTPUT

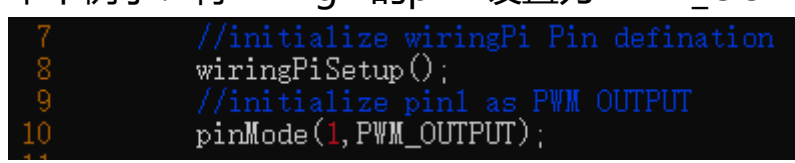

2、void pullUpDnControl (int pin, int pud)

每个树莓派引脚内部都有一个上拉电阻和下拉电阻, 阻值大约是50KΩ。当引脚 被配置为输入(INPUT)模式,使用函数pullUpDnControl来激活其内部的上拉电 阻或下拉电阻。

该函数有两个参数:第一个是引脚的编号;第二个是要设置的模式,包括三种:

#### PUD\_OFF、PUD\_DOWN和PUD\_UP;

PUD OFF不激活引脚的任何电阻;

PUD DOWN激活引脚的下拉电阻, 下拉至GND;

PUD UP激活引脚的上拉电阻, 上拉至3.3V;

举个例子:

将wiringPi的pin0设置为输入模式,并激活上拉电阻:

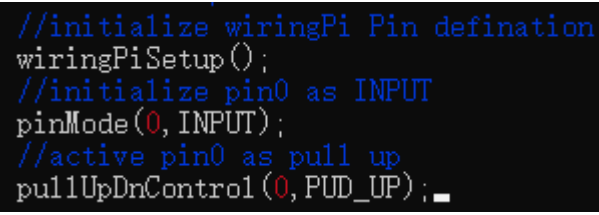

### 3、void digitalWrite (int pin, int value) ;

该函数用来将输出值HIGH(高电平)或LOW(低电平)写入到指定的引脚,该引脚 必须提前配置为输出(OUTPUT)模式;

函数有两个参数:

第一个参数pin是引脚编号;

第二个参数value是要写入的值,可以是HIGH或者LOW;如果写入的是数值, wiringPi认为任何非0的值都是HIGH,而0为LOW;

### 4、void pwmWrite (int pin, int value)

该函数用来将PWM脉宽时间值写入到PWM寄存器中,有两个参数:

第一个参数pin表示引脚的编号,注意我们前面介绍的硬件PWM引脚;

第二参数value是要发送的脉宽时间值,其取值范围为0~1024;

举个例子:

将wiringPi的pin1设置为PWM输出,并输出占空比为100/1024的方波。

```
wiringPiSetup();
pinMode(1, PWM_OUTPUT);//output 100 of 1024<br>pwmWrite(1,100);//输出占空比100/1024的方波
```
注:要持续输出方波需要使用循环语句。

## 5、int digitalRead (int pin)

该函数用来返回特定引脚的电平信号。

参数pin用来指定引脚的编号;

返回值为int型,有高电平(HIGH)或低电平(LOW)两种;

# 6、analogRead (int pin) ;

该函数用来读取指定引脚的模拟量的转换数值。树莓派的引脚本身并不支持AD 转换,所以需要外接AD转换模块才能使用该功能。

## 7、analogWrite (int pin, int value)

该函数将指定的数值写入到模拟量寄存器用于DA转换。需要说明的是, 树莓派 的引脚本身不支持DA转换,因此需要外接DA转换模块才能实现功能。

好了,关于wiringPi的核心函数就先介绍到这里。欢迎扫描下方的二维码关注我 们的微信公众号。

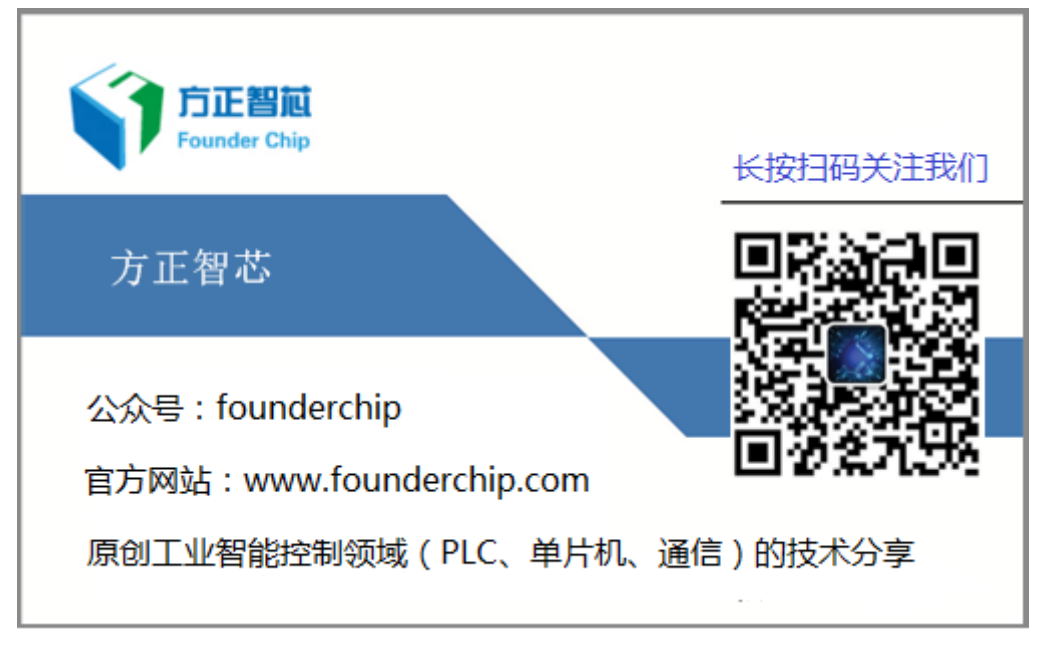